## **УТВЕРЖДАЮ**

Заместитель генерального директора ФБУ «Тест-С.-Петербург» Р.В. Павлов 09 2019г.

## **Дефектоскопы ультразвуковые**

# **УДС2-52 «ЗОНД-2»**

Методика поверки

433-168-2019МП

Санкт-Петербург 2019 год

Лист 2 Всего листов 15

## ГОСУДАРСТВЕННАЯ СИСТЕМА ОБЕСПЕЧЕНИЯ ЕДИНСТВА ИЗМЕРЕНИЙ

Дефектоскопы ультразвуковые УДС2-52 «ЗОНД-2»

### МЕТОДИКА ПОВЕРКИ

Дата введения "\_\_\_\_ "\_\_\_\_\_\_\_\_ 2019 г.

Настоящая методика поверки распространяется на дефектоскопы ультразвуковые УДС2-52 «ЗОНД-2» (далее дефектоскопы), изготовленные в соответствии с Техническими условиями 3185-020-27513459-2019ТУ, и устанавливает методы и средства первичной и периодической поверки.

Интервал между поверками - 1 год.

## 1. ОПЕРАЦИИ ПОВЕРКИ

1.1. При проведении поверки должны быть выполнены операции, указанные в таблине 1.

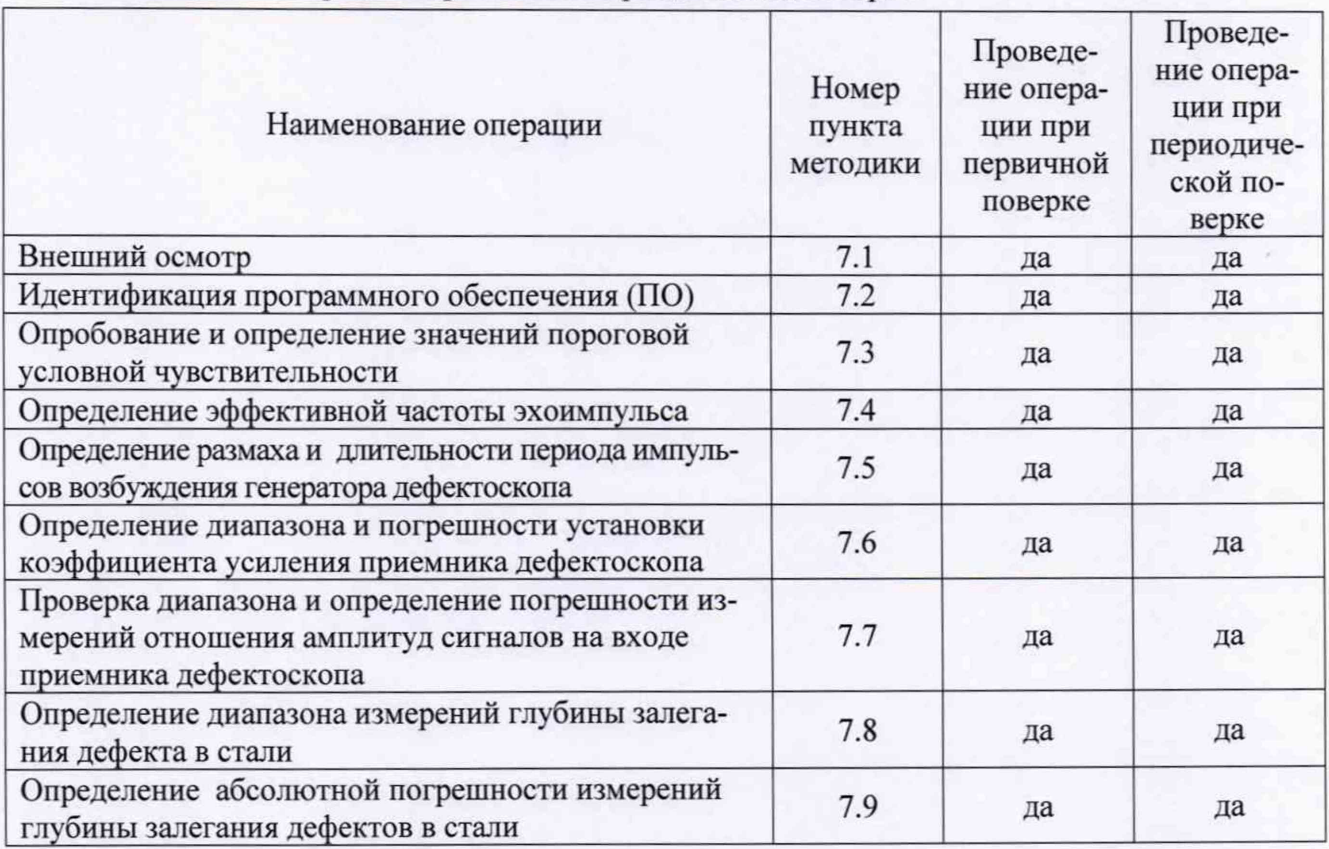

Таблица 1 - Операции первичной и периодической поверок

1.2 Поверку средств измерений осуществляют аккредитованные в установленном порядке в области обеспечения единства измерений юридические лица и индивидуальные предприниматели.

1.3 Поверка дефектоскопа прекращается в случае получения отрицательного результата при проведении хотя бы одной из операций, а дефектоскоп признают не прошедшим поверку.

1.4 Допускается производить поверку меньшего количества измерительных каналов дефектоскопа в соответствии с заявлением владельца с обязательным указанием в свидетельстве о поверке информации об объеме проведенной поверки.

## 2. СРЕДСТВА ПОВЕРКИ

2.1 Рекомендуемые средства поверки указаны в таблице 2.

2.2 Средства, использующиеся для поверки, должны быть поверены и аттестованы в установленном порядке.

2.3 Приведенные средства поверки могут быть заменены на их аналоги, обеспечивающие определение метрологических характеристик дефектоскопа с требуемой точностью.

# Таблица 2 - Средства поверки

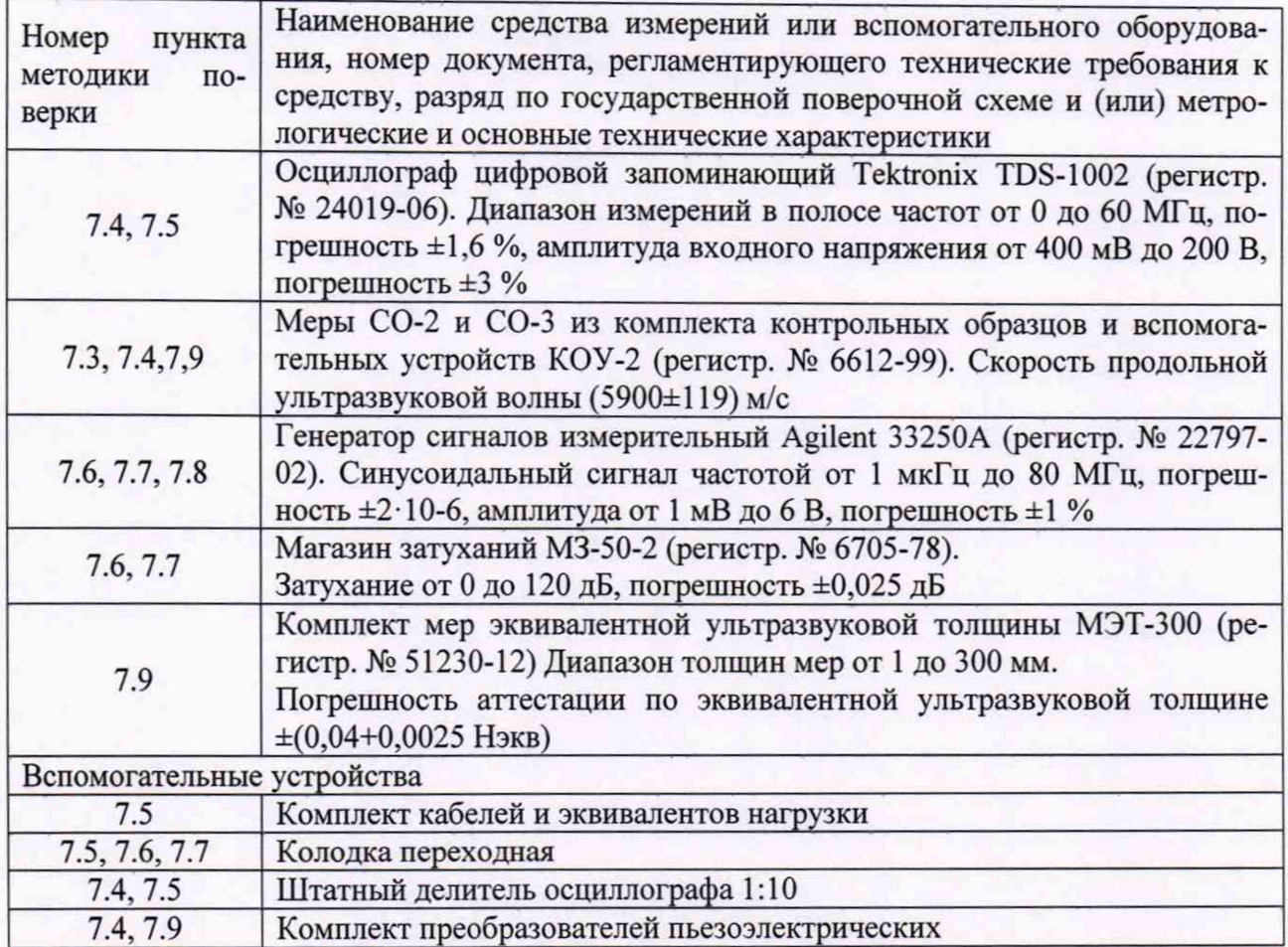

# **3. ТРЕБОВАНИЯ К КВАЛИФИКАЦИИ ПОВЕРИТЕЛЕЙ**

3.1 К поверке прибора допускаются лица:

- прошедшие обучение в установленном порядке и аттестованные в качестве поверителей;
- изучившие нормативные документы на поверяемые приборы;
- имеющие опыт работы со средствами измерений параметров дефектоскопов ультразвуковых не менее одного года.

## **4. ТРЕБОВАНИЯ К БЕЗОПАСНОСТИ**

4.1. При проведении поверки должны быть соблюдены следующие требования безопасности:

- средства поверки и поверяемые средства, а также вспомогательное оборудование должны иметь защитное заземление;
- меры безопасности при подготовке и проведении измерений должны соответствовать требованиям ГОСТ 12.2.007.0-75 ССБТ.

4.2. Установку и подключение средств поверки, поверяемых приборов, а также вспомогательного оборудования проводят при выключенном питании.

## **5. УСЛОВИЯ ПОВЕРКИ**

5.1 При проведении поверки должны быть соблюдены следующие условия:

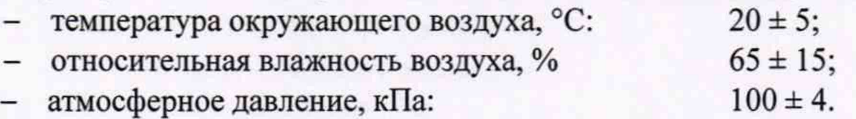

## **6. ПОДГОТОВКА К ПОВЕРКЕ**

6.1 Поверитель должен изучить руководства по эксплуатации поверяемого прибора и используемых средств поверки.

6.2 Используемые средства поверки и поверяемый дефектоскоп должны быть заземлены (занулены) и прогреты в течение времени, указанного в руководстве по эксплуатации.

### **7. ПРОВЕДЕНИЕ ПОВЕРКИ**

#### **7.1. Внешний осмотр**

7.1.1 При внешнем осмотре устанавливают соответствие дефектоскопа и пьезоэлектрических преобразователей следующим требованиям:

- отсутствие механических повреждений корпуса, соединительных кабелей и электрических разъемов;

- комплектность и маркировка должны соответствовать требованиям, установленным в руководстве по эксплуатации дефектоскопа;

- наличие всех органов регулирования и коммутации на передней и задней панелях электронного блока, указанных руководстве по эксплуатации дефектоскопа;

- наличие места для клейма или пломбы;

- контактирующая поверхность преобразователей должна быть очищена от загрязнений.

7.1.2 В случае несоответствия электронного блока дефектоскопа и пьезоэлектрических преобразователей хотя бы одному из выше указанных требований, они считаются непригодными к применению, и поверка не производится до устранения выявленных замечаний.

7.1.3 Если замечания устранить невозможно, выдается извещение о непригодности с указанием причин.

#### $7.2.$ Идентификация программного обеспечения

7.2.1 Включить дефектоскоп согласно п. 7.3.1.

7.2.2 После загрузки операционной системы считать значение версии ПО в нижней строке дисплея.

7.2.3 Проверить идентификационные данные ПО на соответствие значениям, приведенным в таблице 3.

Таблица 3 - Идентификационные данные ПО

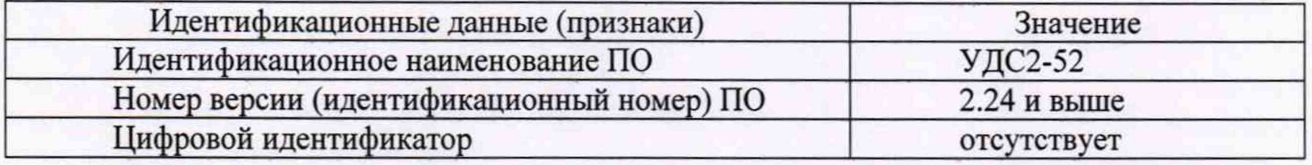

7.2.4 Дефектоскоп считается прошедшим операцию поверки с положительным результатом, если идентификационные данные ПО соответствуют значениям, приведенным в таблице 3.

#### Опробование и определение значений пороговой условной чувствительно- $7.3.$ сти

7.3.1 Подготовить дефектоскоп к работе следующим образом:

- подключить вилку кабеля питания к сети 220 В;

- перевести тумблер «ОТКЛ» на задней панели в верхнее положение;

(1) на лицевой панели. - нажать кнопку

7.3.2 После появления меню «НАСТРОЙКИ» кнопкой (V) установить маркер напротив слова «РЕЖИМ» и нажать кнопку  $(\Diamond)$ . 7.3.3 Кнопками  $\bigcirc$   $\bigcirc$  выбрать режим 30 и нажать кнопку  $\bigcirc$ . 7.3.4 Нажать кнопку ( и перейти в В-табличный формат режима 30. 7.3.5 В формате В-табличный кнопками (D, (A), (D, J) выбрать ячейку с надписью «КАНАЛ 2, 2,5 МГц» и нажав кнопку  $\circled{2}$  активизировать канал 2. 7.3.6 Нажать кнопку  $\bigcirc$  и включить канал 2. Здесь и далее подключению канала соответствует появление в ячейке индикации «Вход N», где N - номер соответствующего кана-

ла. При отсутствии указанной индикации необходимо повторно нажать кнопку 7.3.7 Выполнить требования 7.3.5-7.3.6 для каналов 1-8.

7.3.8 Нажать кнопку  $\left[\mathbf{A}\mathbf{B}\right]$ и перейти в А-комбинированный формат канала 2.

 $\left(\mathbf{F}\right)$  ( $\Box$ ) и перейти в А-табличный формат канала 2. 7.3.9 Нажать кнопки

7.3.10 Установить кнопками  $\left(\bigtriangledown\right)$ ,  $\left(\bigtriangleup\right)$ ,  $\left(\bigtriangledown\right)$ ,  $\left(\bigtriangleup\right)$  курсор в ячейку с надписью

ВХОД и активизировать ее, нажав кнопку © установить кнопками ВХОЛ 2 и нажать кнопку

7.3.11Выполнить требования 7.3.8-7.3.10 для каналов 1-8, установив номер входа, соответствующий номеру канала.

7.3.12 Установить для каналов 1-8 параметры настройки приведенные на рисунке 1.

и установить А-комбинированный формат канала 2. Нажать кнопку

7.3.13 Подключить кабель №2 с присоединенной к нему переходной колодкой к разъему «СКАНЕР» на задней панели.

7.3.14 Подключить кабелем №1 ПЭП П121-2.5-50, входящий в комплект поставки проверяемого дефектоскопа, к выходу канала №2 «2,5 МГц» и входу 2 на переходной колодке.

7.3.15 Установить в графе «**а**»номинальное значение угла ввода подключаемого ПЭП.

7.3.16 Установить подключенный к дефектоскопу ПЭП на предварительно смоченную контактной жидкостью поверхность меры СО-2.

7.3.17 Выявить отверстие  $\varnothing$  6 мм на глубине 44 мм, совместить отметку точки ввода ПЭП на боковой стороне его корпуса с отметкой 50° на боковой стороне меры СО-2.

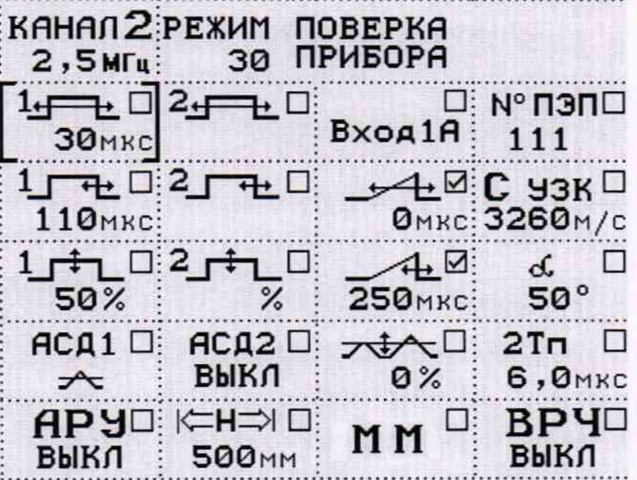

Рисунок 1 - Параметры настройки каналов

7.3.18 Установить, изменяя численное значение усиления, вершину эхо-сигнала от отражателя на пороговый уровень срабатывания АСД1 дефектоскопа, затем, незначительно изменяя положение ПЭП на поверхности меры СО-2, добиться по экрану дефектоскопа максимальной амплитуды эхо-сигнала от отражателя. Записать значение пороговой условной чувствительности дефектоскопа, равное значению параметра усиления.

7.3.19 Откорректировать значение «2Тп» таким образом, чтобы показание глубины залегания дефекта «Н» составило 44 мм. и записать полученное значение «2Tn».

7.3.20 Проделать операции по 7.3.14-7.3.18 для всех входящих в комплект поставки проверяемого дефектоскопа преобразователей типа П121-2.5-50.

7.3.21 Отключить кабель с преобразователем от дефектоскопа.

7.3.22 Подключить кабелем №1 ПЭП П121-2.5-40, входящий в комплект поставки проверяемого дефектоскопа, к выходу канала №2 «2,5 МГц» и входу 2 на переходной колодке.

7.3.23 Проделать операции, аналогичные изложенным в п.п. 7.3.14-7.3.19 для всех входящих в комплект поставки проверяемого дефектоскопа преобразователей типа П121-2.5-40.

7.3.24 Активировать канал 8 с частотой 5 МГц.

7.3.25 Подключить соединительным кабелем №2 к выходу №8 "5 МГц" и входу 8 на переходной колодке ПЭП П121-5-65, входящий в комплект поставки поверяемого дефектоскопа.

7.3.26 Проделать операции, аналогичные изложенным в п.п. 7.3.14-7.3.18 выявляя отверстие 0 6 мм на глубине 15 мм.

7.3.27 Откорректировать значение **«2Тп»** таким образом, чтобы показание глубины залегания дефекта «Н» составило 15 мм. и записать полученное значение **«2Тп».**

7.3.28 Проделать операции по 7.3.25-7.3.27 для всех входящих в комплект поставки проверяемого дефектоскопа преобразователей типа П121-5-65.

7.3.29 Отключить кабель с преобразователем от дефектоскопа.

7.3.30 Активировать канал 1 с частотой 1,25МГц. Подключить соединительным кабелем №2 к выходу №1 "1,25 МГц" и входу 1 на переходной колодке ПЭП П121-1.25-90, входящий в комплект поставки поверяемого дефектоскопа.

7.3.31 Установить ПЭП на меру СО-2, совместив торцы ПЭП и меры, и выявить эхосигнал от противоположной грани меры. Установить, изменяя численное значение усиления, эхосигнал на пороговый (по срабатыванию светового сигнализатора АСД1 на лицевой панели дефектоскопа) уровень. Записать значение пороговой условной чувствительности дефектоскопа, равное значению параметра усиления.

7.3.32 Дефектоскоп считать прошедшим операцию поверки с положительным результатом, если значение пороговой условной чувствительности для всех преобразователей типа П121-2.5-50 составляет (48±8) дБ, для всех преобразователей типа П121-2.5-40 составляет (45±8) дБ, для всех преобразователей типа П111-2.5 составляет (28±8) дБ, для всех преобразователей типа П121-1.25-90 составляет (38±8) дБ, для всех преобразователей типа П121-5-65 составляет (60±8) дБ.

#### **7.4 Определение эффективной частоты эхоимпульса дефектоскопа**

7.4.1. Собрать стенд в соответствии с рисунком 1 приложения А.

7.4.2 Выполнить подготовку дефектоскопа согласно п. 7.3.

7.4.3 Установить ПЭП П121-2.5-50 на предварительно смазанную контактирующей жидкостью поверхность меры СО-3.

7.4.4 Добиться максимального размаха эхоимпульса от цилиндрической поверхности, контролируя размах по экрану осциллографа.

7.4.5 Не изменяя положение ПЭП на мере, органами управления осциллографа установить максимально возможную для наблюдения всего эхоимпульса растяжку горизонтальной развертки и измерить период высокочастотных колебаний в эхоимпульсе. Для измерения использовать высокочастотные колебания с максимальной (или близкой к максимальной) амплитудой.

7.4.6 Вычислить эффективную частоту эхоимпульса дефектоскопа по формуле

$$
f_3 = 1/T, MTu \tag{1}
$$

где

Т - измеренный период высокочастотных колебаний, мкс.

7.4.7 Активировать канал 8 с частотой 5 МГц.

7.4.8 Подключить соединительным кабелем к выходу №8 «5 МГц» и входу 8 на переходной колодке ПЭП П121-5-65, входящий в комплект поставки поверяемого дефектоскопа

7.4.9 Выполнить требования п.п. 7.4.3 - 7.4.6 для ПЭП П121-5-65.

7.4.10 Активировать канал 1 с частотой 1,25 МГц.

7.4.11 Подключить соединительным кабелем к выходу №1 «1,25 МГц» и входу 1 на переходной колодке ПЭП П121-1.25-90, входящий в комплект поставки поверяемого дефектоскопа.

7.4.12 Выполнить требования п.п. 7.4.3 - 7.4.6, устанавливая ПЭП у края плоской поверхности меры и используя отражение от ее противоположного торца.

7.4.13 Дефектоскоп считать прошедшим операцию поверки с положительным результатом, если вычисленные в п. 7.4.6 значения частоты эхоимпульса находятся в пределах  $(2,50 \pm 0,25)$  МГц для ПЭП П121-2.5-50,  $(5.0 \pm 0.5)$  МГц для ПЭП П121-5-65 и  $(1.25 \pm 0.125)$ МГц для ПЭП П 121 -1.25-90.

**7.5 Определение размаха и длительности периода импульсов возбуждения генератора дефектоскопа**

7.5.1 Собрать схему в соответствии с рисунком 2 приложения А.

7.5.2 Подключить к разъему «СКАНЕР» на задней панели дефектоскопа кабель №2 с присоединенной к нему переходной колодкой.

7.5.3 Подключить эквивалентную нагрузку на 2,5 МГц к выходу 2 на переходной колодке. Величина резистора R1 и конденсатора С1 выбирается из таблицы 1 приложения Б в зависимости от частоты.

7.5.4 С помощью осциллографа измерить размах импульса возбуждения на эквивалентной нагрузке и период высокочастотных колебаний в импульсе возбуждения (используя для измерения высокочастотные колебания с максимальной или близкой к максимальной амплитудой).

7.5.5 Выполнить требования п.п. 7.5.3, 7.5.4 для всех каналов на частоту 2,5 МГц (каналы 3-7).

7.5.6 Выполнить требования п.п. 7.5.3, 7.5.4 для каналов на частоту 1,25 и 5МГц, подключая соответствующий эквивалент нагрузки к выходам соответствующего канала.

7.5.7 Дефектоскоп считать прошедшим операцию поверки с положительным результатом, если измеренный в п. 7.5.4 размах импульсов возбуждения по всем каналам находится в пределах от 320 до 480 В, период высокочастотных колебаний находится в пределах от 360 до 440 не для каналов с частотой 2,5 МГц, от 720 до 880 не для канала с частотой 1,25 МГц, от 180 до 220 не для канала с частотой 5 МГц.

## **7.6 Определение диапазона и погрешности установки коэффициента усиления приемника**

7.6.1 Собрать стенд согласно рисунку 3 приложения А.

7.6.2 Установить аттенюатор магазина затуханий МЗ-50-2 в положение «ОдБ».

7.6.3 Установить следующие параметры генератора Agilent 33250А: триггер внешний, режим - пачка, длительность - 1 период, частота заполнения - 2,5 МГц, задержка -80 мкс.

УСИ-7.6.4 Установить на электронном блоке дефектоскопа кнопками ЛЕНИЕ значения от 0 до 120 Дб, затем установить «40 дБ». Активизировать ячейку 15 и установить в ней значение «40 мкс», а в ячейке <sup>1</sup><sup>- Н</sup> установить значение «200мкс».

7.6.5 Установить амплитуду сигнала на экране электронного блока дефектоскопа на пороговый уровень с помощью генератора Agilent 33250А, при этом значение Кд на экране должно быть Кд + 0 дБ, зафиксировать значение затухания аттенюатора МЗ-50-2 - N0, дБ.

Кнопками <sup>1</sup> и <sup>42</sup> последовательно устанавливать значение усиления электронного блока дефектоскопа Nдеф.i 1, 6, 20, 50, 70, 90, 120дБ, каждый раз доводя амплитуду сигнала по экрану дефектоскопа при помощи аттеню атора МЗ-50-2 до порогового уровня и фиксируя показания аттенюатора Narr.i. Вычислить погрешность установки усиления по формуле

> $\Delta N_i = N_{neb,i} - N_{arr,i}$ ,  $\Delta E$  $(2)$

7.6.6 Дефектоскоп считать прошедшим операцию поверки с положительным результатом, если регулировка устанавливаемого значения усиления приемника производится с дискретностью 1 дБ в диапазоне от 0 до 120 дБ, а погрешность установки коэффициента усиления, вычисленная по формуле (2) находится в пределах  $\pm 2$  дБ.

## 7.7 Проверка диапазона и определение погрешности измерений отношения амплитуды эхоимпульса к пороговому уровню дефектоскопа

7.7.1 Собрать стенд согласно рисунку 3 приложения А.

7.7.2 В А-табличном формате канала кнопками  $\left(\bigtriangledown\right)$ ,  $\left(\bigtriangleup\right)$ ,  $\left(\bigtriangledown\right)$ ,  $\left(\bigtriangleup\right)$  установить маркер в ячейку АСД и нажать кнопку  $($ 

7.7.3 Кнопкой (V) установить режим работы АСД по принижению эхосигналом

порогового уровня и нажать кнопку  $\circled{}$ 

7.7.4 Установить аттеню атор магазина затуханий МЗ-50-2 в положение «20 дБ».

7.7.5 Установить следующие параметры генератора Agilent 33250A: триггер - внешний, режим - пачка, длительность - 1 период, частота заполнения - 2,5 МГц, задержка - 80 мкс.

7.7.6 Установить на электронном блоке дефектоскопа кнопками  $\left(\bigtriangledown\right)$ ,  $\left(\bigtriangleup\right)$ , УСИ-ЛЕНИЕ значения от 0 до 120 дБ, затем установить «40 дБ». Активизировать ячейку 15 + и установить в ней значение «40 мкс», а в ячейке <sup>1</sup> + установить значение «200мкс».

7.7.7 Установить амплитуду сигнала на экране электронного блока дефектоскопа на пороговый уровень с помощью генератора Agilent 33250A.

7.7.8 Увеличить ослабление аттеню атора на 1 дБ. Зафиксировать показание Кд отношения занижения эхо-сигналом порогового уровня. Вычислить погрешность измерения отношения занижения по формуле:

> $\Delta K$  (= (Natr (-20) + Кд (, дБ  $(3),$

где Naтт і - значение ослабления аттеню атора, дБ

Кд і - показание на экране дефектоскопа, дБ

7.7.9 Увеличить последовательно ослабление аттеню атора на 3, 6, 12, 18, 20 дБ и вычислить по формуле (3) значения погрешностей измерений коэффициента занижения.

7.7.10 Установить ослабление аттеню атора 40 дБ и режим срабатывания АСД по превышению сигналом порогового уровня.

7.7.11 Изменяя амплитуду генератора, установить на экране индикатора амплитуду сигнала на пороговый уровень.

7.7.12 Уменьшить ослабление аттеню атора на 1 дБ и вычислить погрешность измерения коэффициента превышения по формуле:

$$
\Delta K i = (40 - \text{Nart} i) - K \pi i, \pi b
$$

 $(4),$ 

где Nатт і - значение ослабления аттенюатора, дБ Кд і - показание на экране дефектоскопа

7.7.13 Уменьшить последовательно ослабление аттеню атора на 3, 6, 12, 20, 21, 30, 40 дБ и вычислить по формуле (4) погрешность измерения коэффициента превышения Кд.

7.7.14 Дефектоскоп считать прошедшим операцию поверки с положительным результатом, если диапазон измерения отношения амплитуды эхоимпульса к пороговому уровню дефектоскопа соответствует от -20 до +40 дБ, погрешности по п.п. 7.7.8 и 7.7.12 не превышают  $\pm 2$  дБ в диапазоне от -20 до +20 дБ и  $\pm 4$  дБ в диапазоне от 21 до 40 дБ, а дискретность измерения составляет 1 лБ.

#### 7.8 Определение диапазона измерений глубины залегания дефекта в стали

7.8.1 Собрать стенд согласно рисунку 3 приложения А.

7.8.2 Установить следующие параметры генератора Agilent 33250A: триггер - внешний, режим - пачка, длительность - 1 период, частота заполнения - 2.5 МГц, задержка - 1 мкс.

7.8.3 Нажать кнопку  $\left(\mathbf{F}\right)$  и затем кнопку  $\textcircled{1}$  электронного блока дефектоскопа, перейдя в А-табличный формат канала 2. Установить кнопками  $(\bigcirc \bigcirc, \bigcirc \bigcirc, \bigcirc)$ 

сор в ячейку ММ. Активизировать ячейку ММ, нажав кнопку

7.8.4 Активизировать ячейку а, установить в ней значение «0°».

7.8.5 Активизировать ячейку С узк и установить в ней значение «6000 м/с».

7.8.6 Активизировать ячейку 2Tп и установить в ней значение равное «1,0 мкс».

7.8.7 Активизировать ячейку - и установить в ней значение «0 мм». Активизировать ячейку <u>+ и установить</u> в ней значение «1620 мм». Активизировать ячейку <sup>1</sup> установить в ней значение «0 мкс». Активизировать ячейку  $1 - \frac{1}{2}$  и установить в ней значение «1615 мкс».

7.8.8 Перейти в А-комбинированный формат, нажав кнопку ()

7.8.9 Установить с помощью кнопок  $\bigcirc$ ,  $\bigcirc$  **усиление** сигнал в стробе 1 равный Кд + 4дБ по экрану электронного блока дефектоскопа.

7.8.10 Установить параметр 2Тп таким образом, чтобы измеренное значение глубины залегания дефекта Н составляло 3 мм.

7.8.11 Установить последовательно задержку генератора Agilent 33250A: 10, 20, 50, 100, 500, 1000, 1500 мкс. Зафиксировать значения Ні по экрану электронного блока дефектоскопа.

7.8.12 Для каждого из устанавливаемых значений задержки Туст вычислить соответствующее значение глубины по стали Н і по формуле:

$$
H i = 3 \cdot T_{\text{ycr.}} i, \text{mm} \tag{5}
$$

где Туст і \_ установленное значение задержки, мкс

7.8.13 Вычислить погрешность измерений глубины залегания дефекта ДН і по форму-

 $(6)$ 

ле:

$$
\Delta H \text{ i} = H_{H3M} \text{ i} - H \text{ i, MM}
$$
  
где H<sub>u3M</sub> i – показание дефекторски, MM

7.8.14 Дефектоскоп считать прошедшим операцию поверки с положительным результатом, если диапазон измерений глубины залегания дефекта в стали соответствует значениям от 3 до 4500 мм, а абсолютные погрешности ДНі находятся в пределах допустимых значений, вычисленных по формуле ±(1+0,02Ш) мм.

## **7.9 Определение абсолютной погрешности измерения глубины залегания дефектов в стали**

7.9.1 Подключить кабелем №1 ПЭП П111-2.5, входящий в комплект поставки проверяемого дефектоскопа, к выходу канала №2 "2,5 МГц" и входу 2 на переходной колодке

7.9.2 Активизировать ячейку **С узк** и установить в ней значение «6080 м/с».

7.9.3 Активизировать ячейку  $-$  + и установить в ней значение «350 мм». Активизировать ячейку <sup>1</sup> и установить в ней значение «0 мкс». Активизировать ячейку <sup>1</sup> установить в ней значение «300 мм».

7.9.4 Получить сигнал от меры номиналом 20 мм.

7.9.5 Установить с помощью кнопок  $\Box$   $\Box$  **УСИЛЕНИЕ** сигнал в стробе 1 равный Кд + 4дБ по экрану электронного блока дефектоскопа

7.9.6 Установить параметр **2Тп** таким образом, чтобы измеренное значение глубины залегания дефекта Н составляло 20 мм.

7.9.7 Получить последовательно сигналы от мер МЭТ-300 номиналом: 10, 50, 100, 200, 300 мм. Зафиксировать значения Hi по экрану электронного блока дефектоскопа.

7.9.8 Подключить кабелем №1 ПЭП П121-2.5-50, входящий в комплект поставки проверяемого дефектоскопа, к выходу канала №2 "2,5 МГц" и входу 2 на переходной колодке

7.9.9 Активизировать ячейку **С узк** и установить в ней значение «3260 м/с».

7.9.10 Установить значение «2Тп» для подключаемого ПЭП, полученное в п.7 3.

7.9.11 Установить в графе «а»номинальное значение угла ввода подключаемого ПЭП.

7.9.12 Установить подключенный к дефектоскопу ПЭП на предварительно смоченную контактной жидкостью поверхность меры СО-2.

7.9.13 Выявить отверстие  $\varnothing$  6 мм на глубине 44 мм, совместить отметку точки ввода ПЭП на боковой стороне его корпуса с отметкой 50° на боковой стороне меры СО-2.

7.9.14 Зафиксировать значение Hi по экрану электронного блока дефектоскопа.

7.9.15 Повторить п.п. 7.9.10 — 7.9.14 для ПЭП типа П121-2.5-40.

7.9.16 Подключить соединительным кабелем №2 к выходу №8 *"Ь* МГц" и входу 8 на переходной колодке ПЭП П121-5-65, входящий в комплект поставки поверяемого дефектоскопа.

7.9.17 Повторить п.п 7.9.10-7.9.12.

7.9.18 Выявить отверстие  $\varnothing$  6 мм на глубине 15 мм., зафиксировать значение Ні по экрану электронного блока дефектоскопа.

7.9.19 Для каждой из значений толщины Hi вычислить абсолютную погрешность измерений глубины залегания дефекта ДН i по формуле:

 $\Delta Hi = Hi - H_{\text{HOM}}i$ , мм (7)

где

Hi - измеренное значение глубины залегания дефекта, мм;

H<sub>HOM</sub>i - номинальное значение толщины меры, мм

7.9.20 Дефектоскоп считать прошедшим операцию поверки с положительным результатом, если абсолютные погрешности измерений глубины залегания дефекта ДН для всех ПЭП типа П111-2,5, входящих в комплект дефектоскопа находятся в пределах допустимых значений, вычисленных по формуле ±(l+0,02Hi) мм.

## **8. ОФОРМЛЕНИЕ РЕЗУЛЬТАТОВ ПОВЕРКИ**

8.1. При выполнении операций поверки оформляются протоколы по произвольной форме.

8.2. Положительные результаты поверки удостоверяются знаком поверки и свидетельством о поверке, или записью в паспорте СИ, заверяемой подписью поверителя и знаком поверки в соответствии с Приказом Минпромторга России от 02.07.2015 № 1815. Знак поверки наносится при первичной поверке в паспорт дефектоскопа в виде клейма и на блок электронный в виде наклейки, а при периодической поверке на свидетельство о поверке в виде клейма и на блок электронный в виде наклейки.

8.3. Отрицательные результаты поверки оформляются путем выдачи «Извещения о непригодности» в соответствии с Приказом Минпромторга России от 02.07.2015 N 1815.

Начальник отдела № 433 В.П. Лукьянов

Инженер по метрологии 1 категории отдела № 433

А.Л. Семенов

ПРИЛОЖЕНИЕ А

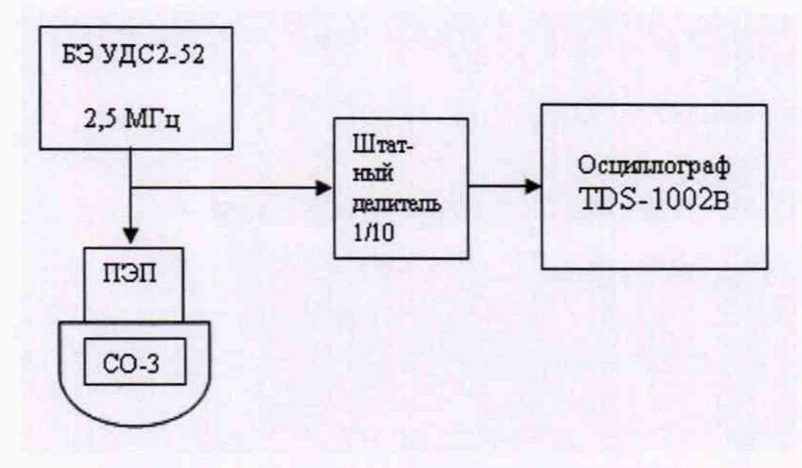

## **СХЕМЫ СТЕНДОВ ДЛЯ ПОВЕРКИ ДЕФЕКТОСКОПА**

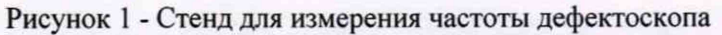

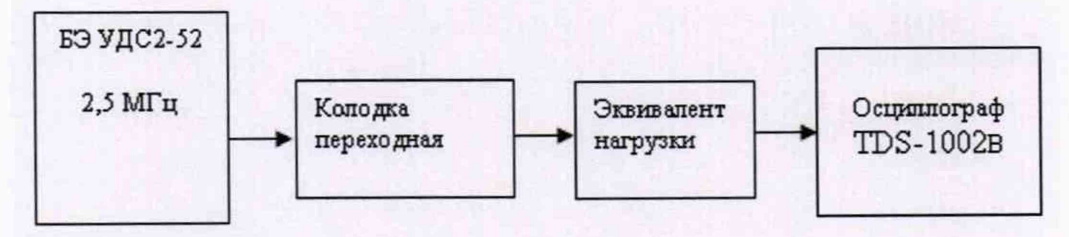

Рисунок 2 - Стенд для измерения параметров импульса возбуждения

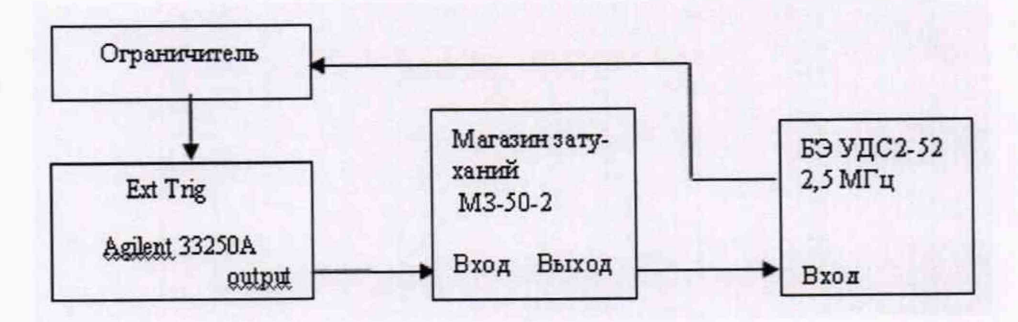

Рисунок 3 - Стенд для измерения параметров затухания и времени

Лист 15 Всего листов 15

ПРИЛОЖЕНИЕ Б

## **ЭКВИВАЛЕНТЫ НАГРУЗКИ ДЛЯ ИЗМЕРЕНИЯ ПАРАМЕТРОВ ИМ ПУЛЬСА ВОЗБУЖДЕНИЯ ГЕНЕРАТОРА ДЕФЕКТОСКОПА**

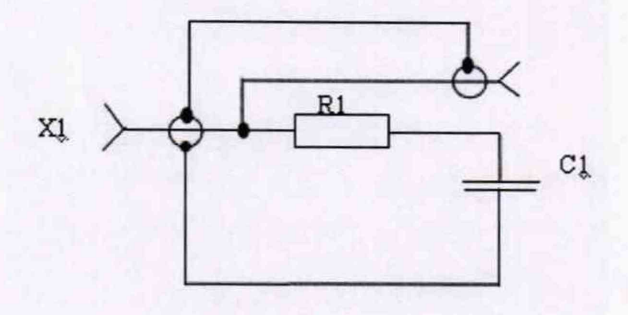

 $X1 -$ разъем R1 - резистор МЛТ-0,5-ХХ  $\Omega$  ±5 % С1 - конденсатор К 31-11-500 В, ХХХХ пФ ±5 %

### Рисунок 1 - Эквиваленты нагрузки для измерения параметров импульса возбуждения

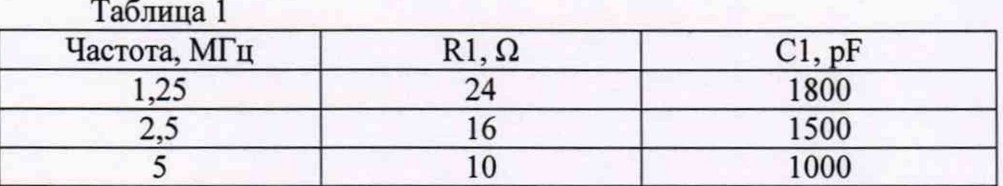